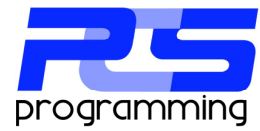

## Navarre Report Manager V6

Installation of SQL Express Server 2008 R2 for use with Navarre Report Manager V6.

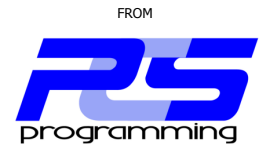

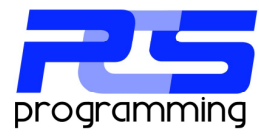

This document is intended to describe an overview of the installation process of SQL Server for use with Navarre Report Manager V6 and will go step by step through the installation of MS SQL Server 2008 R2 x86 on windows XP Pro.

Navarre Report Manager stores all of its data in a SQL database. This database can be created in any SQL server in your organization or you can choose to download and install the free version from Microsoft called Express. Please see your network administrator before installing any software!

If you choose to install a new SQL server the Express Edition can be found at… www.microsoft.com/sql

PCS programming recommends that you download and install SQL Server with the admin tools (SQL Admin Studio) which will be used at the end of this document.

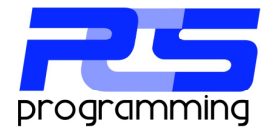

 $\Gamma$ 

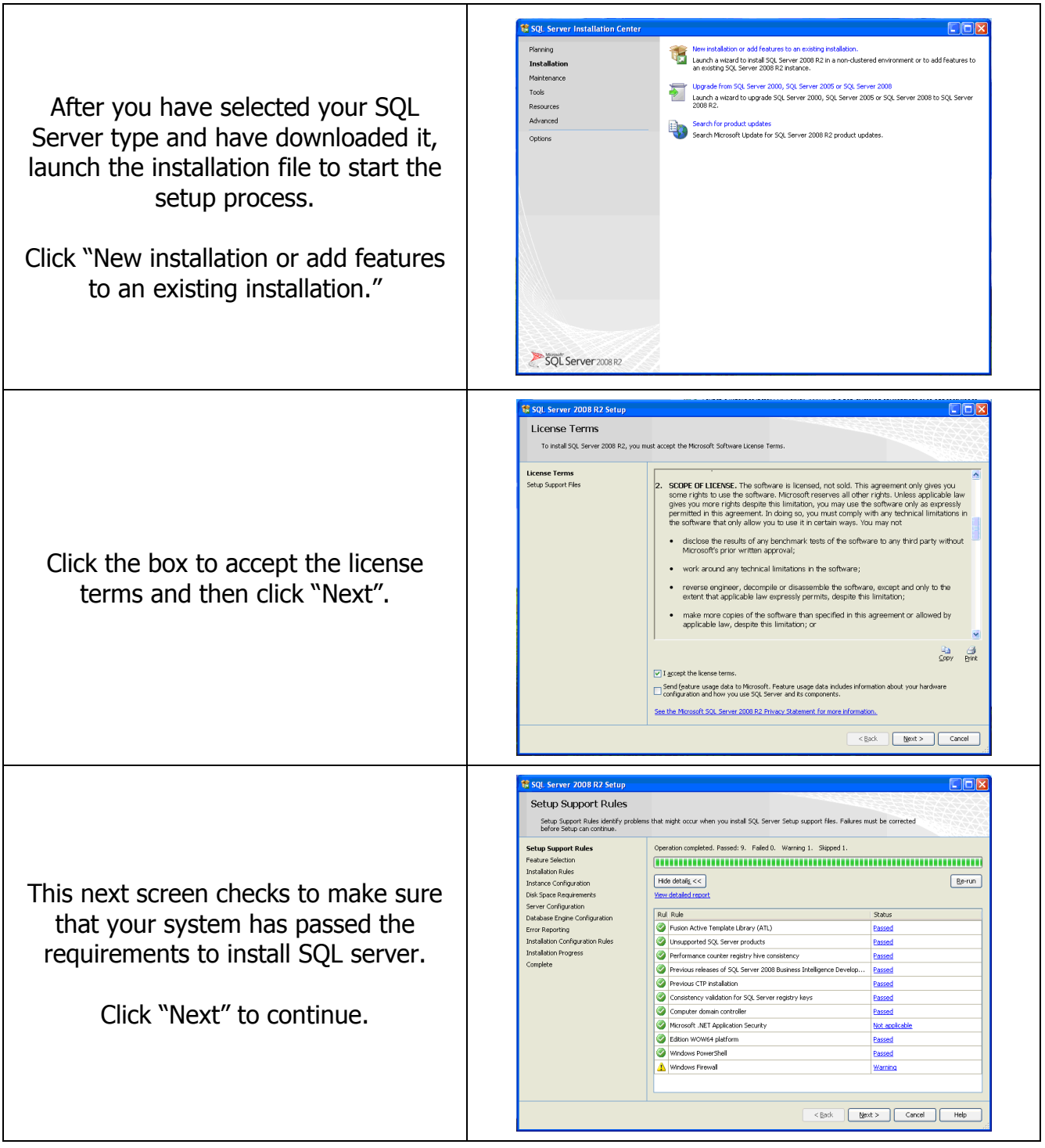

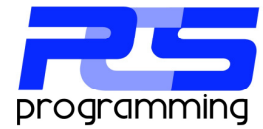

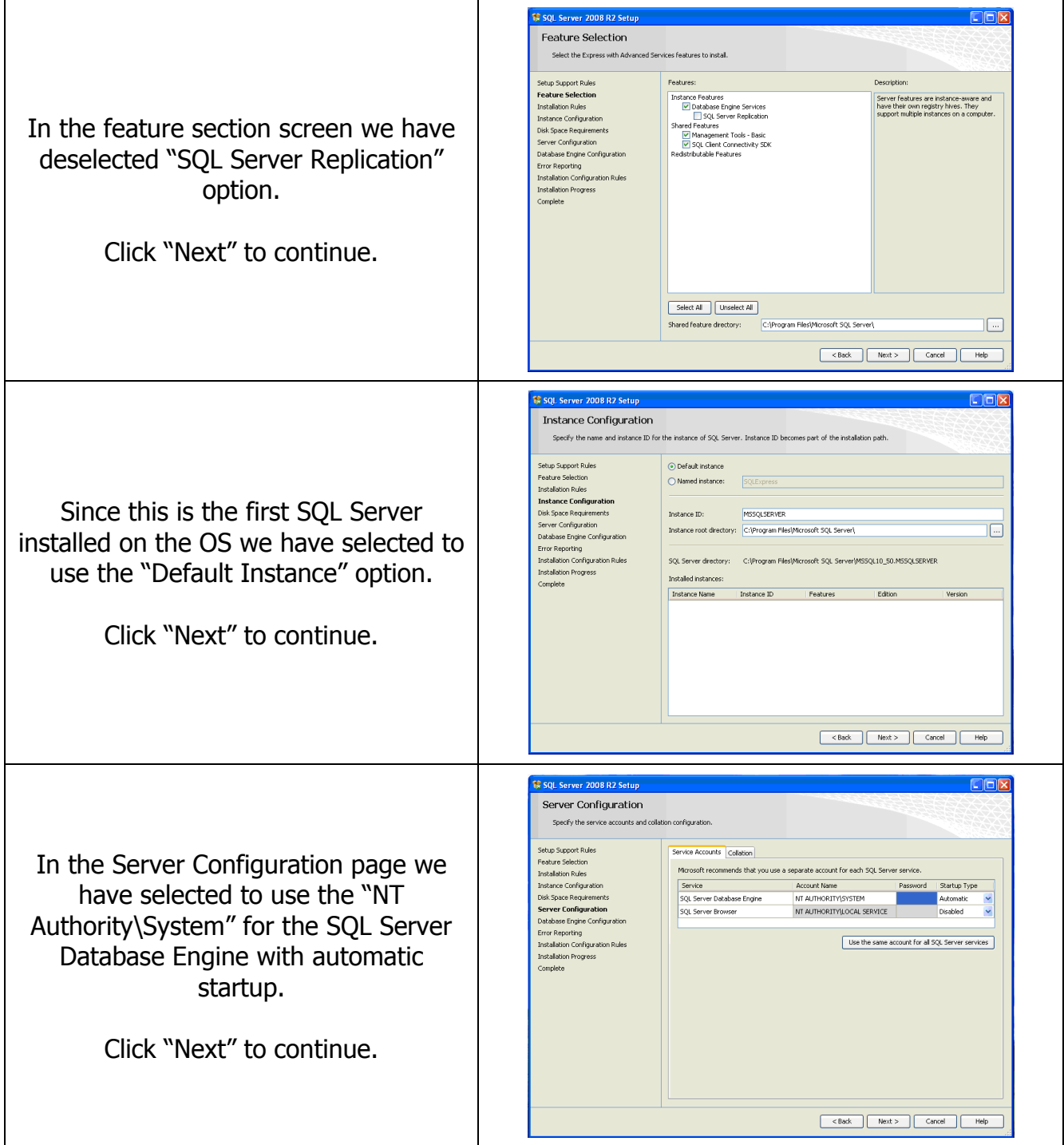

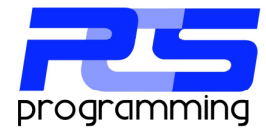

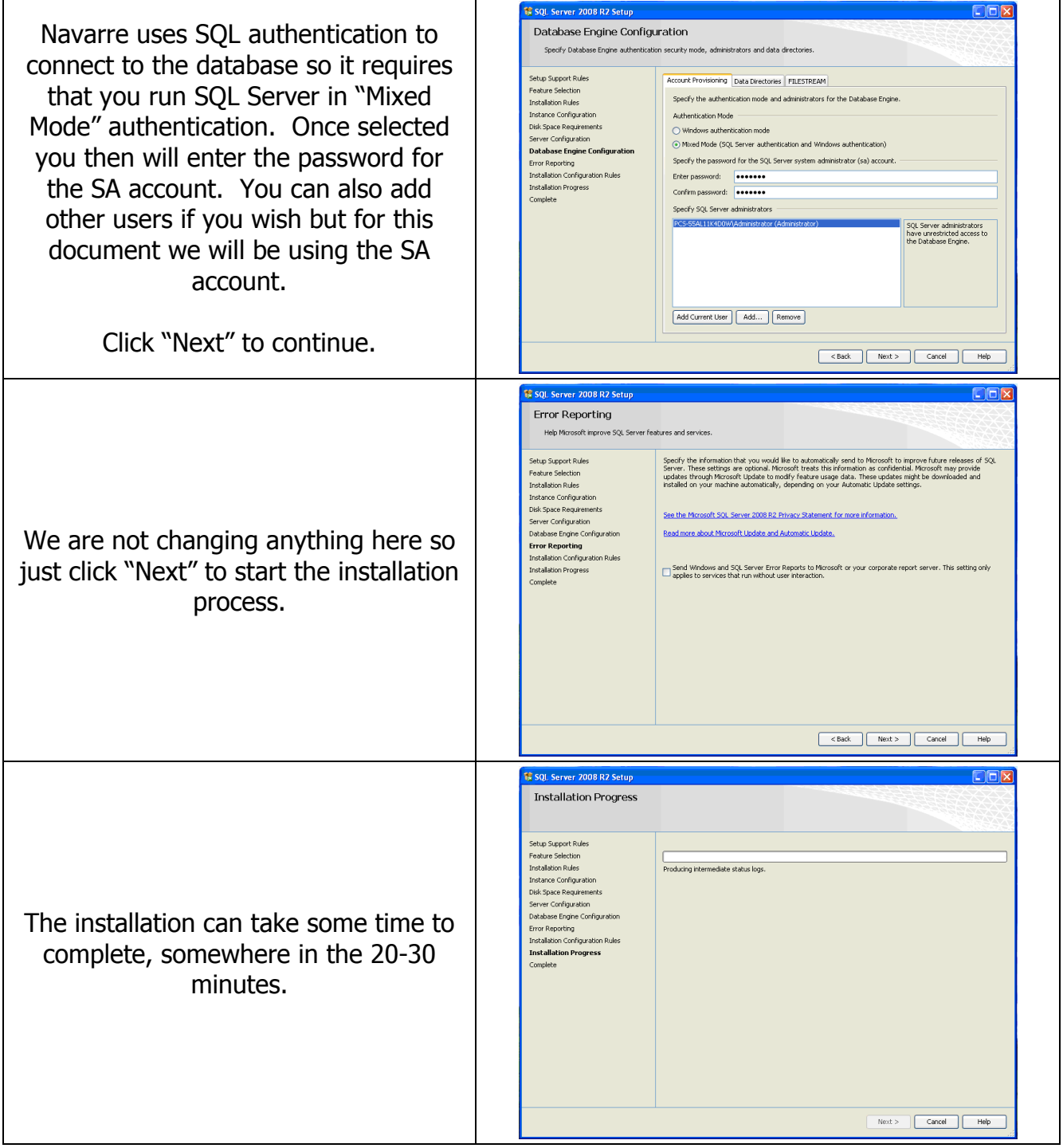

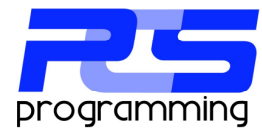

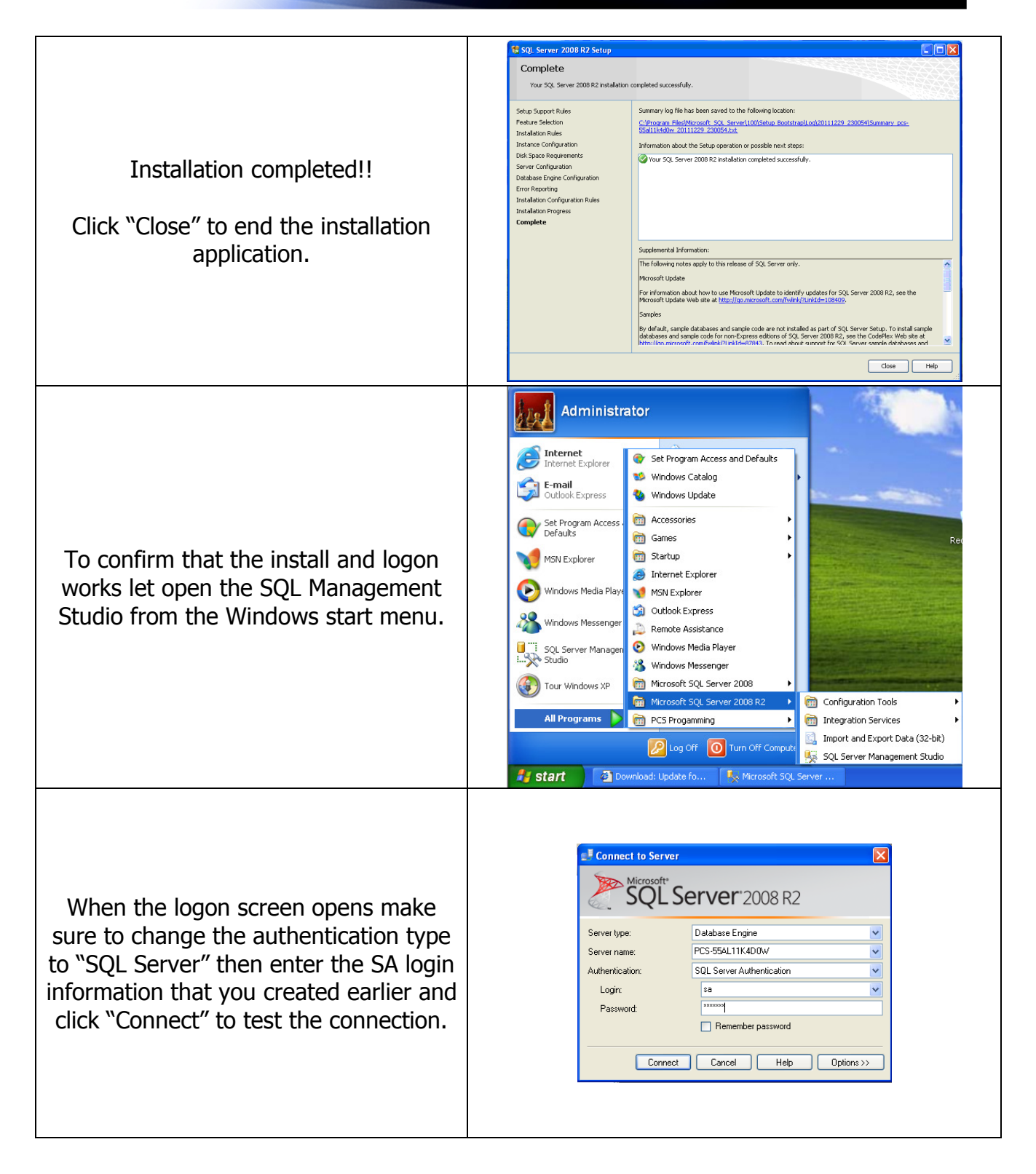

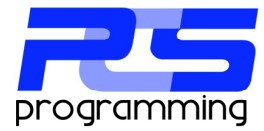

 $\Box$ o $\times$ Edit View Debug Tools Window Com  $-34 = 703$ -<br>SSAL11K4D0W (SQL Server 10.50.1600 - sa **D**<br>**El Colab**<br>**El Colab** You should then see that application E Security<br>E Server Objects<br>E Replication open. This confirms that the server is running and that Navarre should be able to connect.

This concludes the SQL Server configuration. You now should be able to open Navarre's Database utility to create and configure the database.